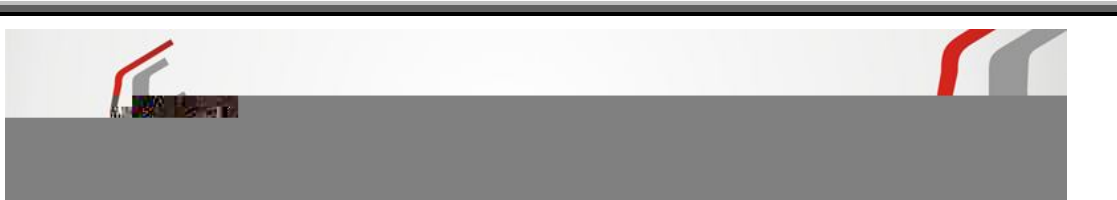

# **Orientação para escrituração e emissão de Documentos Fiscais de Entrada / Saída, Devoluções, Cadastro de Produtos. Simples Nacional**

*Senhores empresários, deverão ser escriturados todos os Documentos Fiscais emitidos para sua empresa, para Geração do Arquivo Sintegra, sendo NF Compra para Comercialização, Ativo Imobilizado, Bonificação/Brinde, Troca de Mercadoria, Combustível, Material para Uso e Consumo, Devolução de Compra / Venda, Remessa / Retorno Mercadoria para Conserto, CTRC.*

*OBS.: Deverão ser enviadas para Contabilidade as NF Compra / Venda e o arquivo Sintegra até dia 05 do mês subsequente para conferência e transmissão, lembrando que o arquivo Sintegra deverá ser Transmitido até dia 15 do mês subsequente.*

# *FALTA E/OU:*

- $\checkmark$  Do envio do arquivo Sintegra;
- $\checkmark$  Erro de informação;
- Omissão de informação;

## *PENALIDADE:*

 $\checkmark$  Multa de 5.000 UFEMGs por mês equivalente a R\$12.508,00

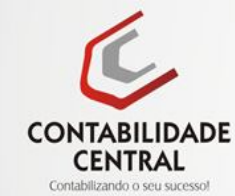

Rua Quintino Bocaiuva, nº 896 - Centro de Gov. Valadares/MG 35010-220

883277-9692 3273-6616

# **TABELA CST / CSOSN**

#### **Origem**

- 0 Nacional, exceto as indicadas nos códigos 3 a 5
- 1 Estrangeira Importação direta, exceto a indicada no código 6
- 2 Estrangeira Adquirida no mercado interno, exceto a indicada no código 7
- 3 Nacional, mercadoria ou bem com Conteúdo de Importação superior a 40%
- 4 Nacional, cuja produção tenha sido feita em conformidade com os processos produtivos básicos de que
- tratam o Decreto-Lei nº 288/67 e as Leis nºs 8.248/91, 8.387/91, 10.176/01 e 11.484/07 5 - Nacional, mercadoria ou bem com Conteúdo de Importação inferior ou igual a 40%
- 6 Estrangeira Importação direta, sem similar nacional, constante em lista de Resolução CAMEX
- 7 Estrangeira Adquirida no mercado interno, sem similar nacional, constante em lista de Resolução CAMEX

**Código da Situação Tributária (CST)** - O CST é a origem (indicada acima) mais 2 números:

- 00 Tributada integralmente
- 10 Tributada e com cobrança do ICMS por substituição tributária
- 20 Com redução da BC
- 30 Isenta / não tributada e com cobrança do ICMS por substituição tributária
- 40 Isenta
- 41 Não tributada
- 50 Com suspensão
- 51 Com diferimento
- 60 ICMS cobrado anteriormente por substituição tributária
- 70 Com redução da BC e cobrança do ICMS por substituição tributária
- 90 Outras

**Simples (CSOSN)** - Na NF-eletrônica 2.0 se a empresa for optante pelo Simples Nacional o CST é chamado de CSOSN (Código de Situação da Operação no Simples Nacional), que é composto pela origem mais 3 números:

- 101 Tributada pelo Simples Nacional com permissão de crédito
- 102 Tributada pelo Simples Nacional sem permissão de crédito
- 103 Isenção do ICMS no Simples Nacional para faixa de receita bruta
- 201 Tributada pelo Simples Nacional com permissão de crédito e com cobrança do ICMS por substituição tributária
- 202 Tributada pelo Simples Nacional sem permissão de crédito e com cobrança do ICMS por substituição tributária
- 203 Isenção do ICMS no Simples Nacional para faixa de receita bruta e com cobrança do ICMS por substituição tributária
- 300 Imune
- 400 Não tributada pelo Simples Nacional
- 500 ICMS cobrado anteriormente por substituição tributária (substituído) ou por antecipação
- 900 Outros

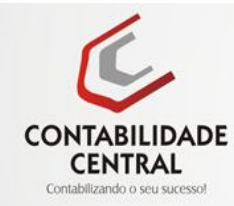

## **Como escriturar NF de Compra - Mercadoria para Comercialização:**

### **CFOP Utilizado na escrituração 1.102 / 2.102**

#### **Produtos Tributados com:**

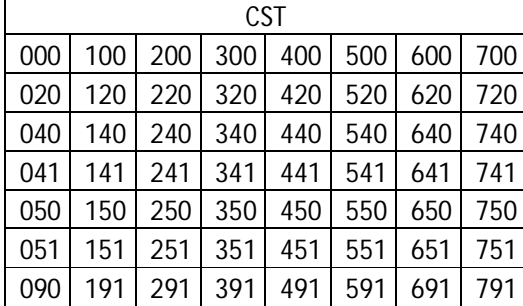

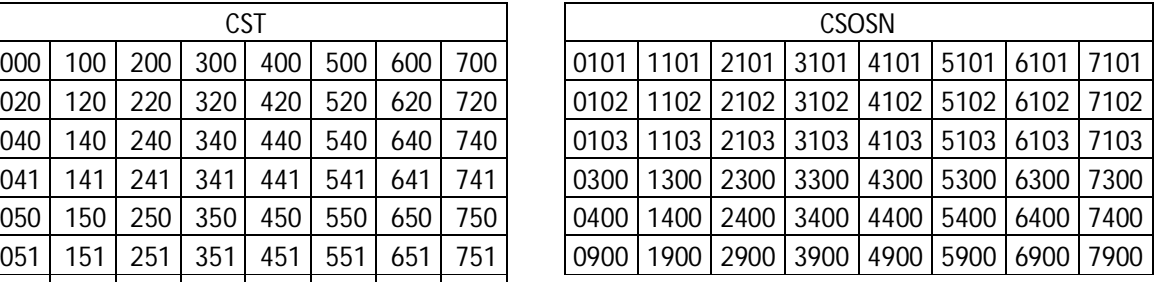

### Obs.: Não escriturar Base de Cálculo, Alíquota e Valor de ICMS, escriturar *somente Valor do Produto e IPI.*

### **CFOP Utilizado na escrituração 1.403 / 2.403**

#### **Produto Substituição Tributaria "ST" com:**

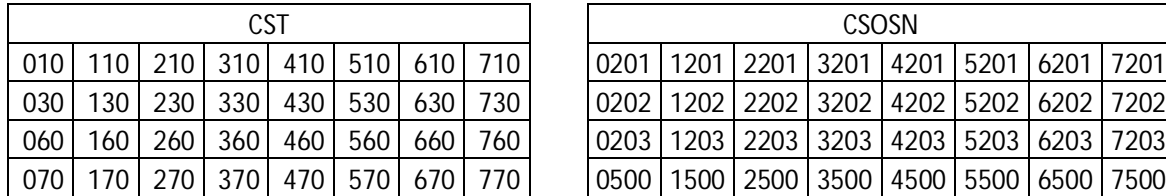

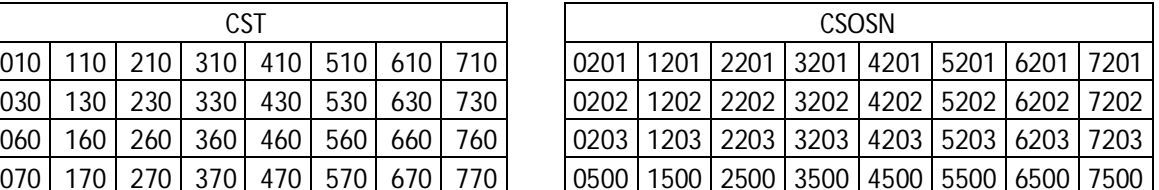

*Obs.: Não escriturar Base de Cálculo, Alíquota e Valor de ICMS, escriturar somente Valor do Produto, IPI, Base Cálculo ST e Valor de ST.*

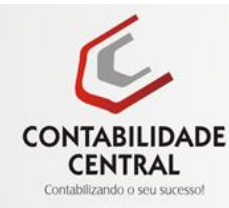

## **Como escriturar NF de Compra – Ativo Imobilizado:**

## **CFOP Utilizado na escrituração 1.551 / 2.551**

#### **Produtos Tributados com:**

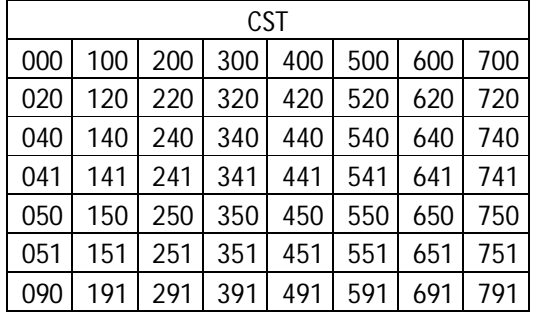

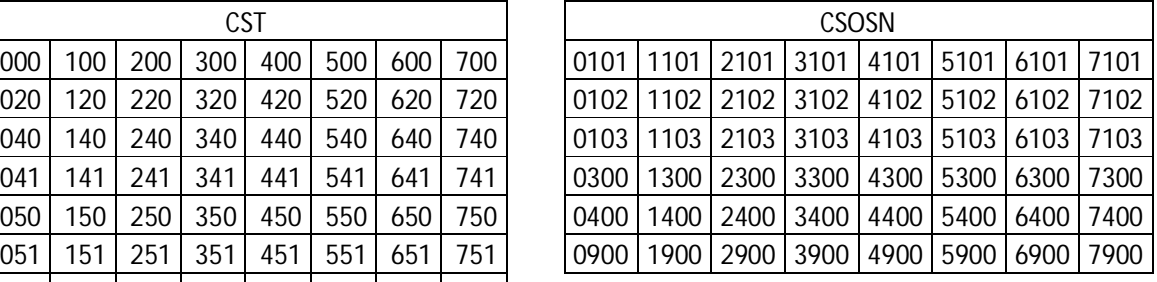

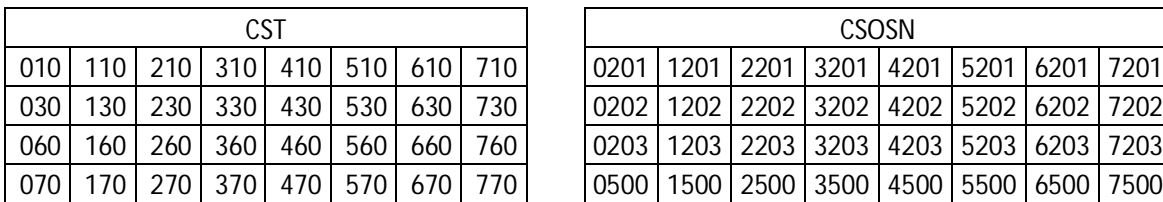

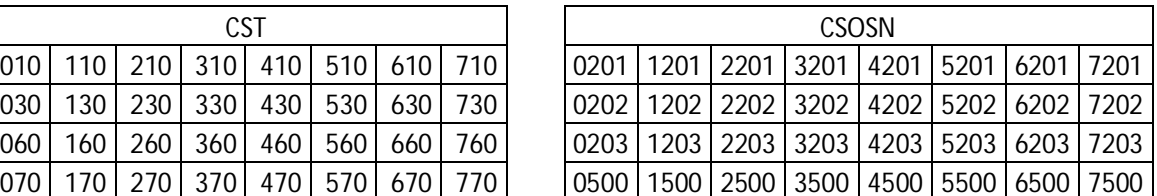

*Obs.: Não escriturar Base de Cálculo, Alíquota e Valor de ICMS, escriturar somente Valor do Produto e IPI.*

### **Como escriturar NF de Entrada – Bonificação / Brinde**

CFOP Utilizado na escrituração 1.910 / 2.910

Obs.: Não escriturar Base de Cálculo, Alíquota e Valor de ICMS, escriturar somente *Valor do Produto e IPI.*

**Como escriturar NF de Entrada – Troca de Mercadoria**

CFOP Utilizado na escrituração 1.949 / 2.949

*Obs.: Não escriturar Base de Cálculo, Alíquota e Valor de ICMS, escriturar somente Valor do Produto*.

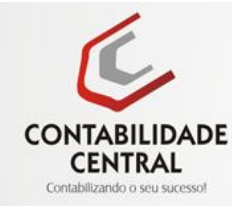

## **Como escriturar NF de Compra - Uso e Consumo:**

## **CFOP Utilizado na escrituração 1.556 / 2.556**

#### **Produtos Tributados com:**

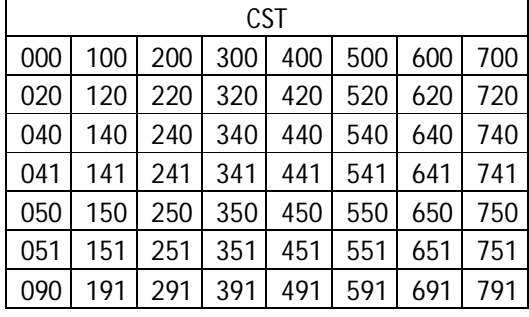

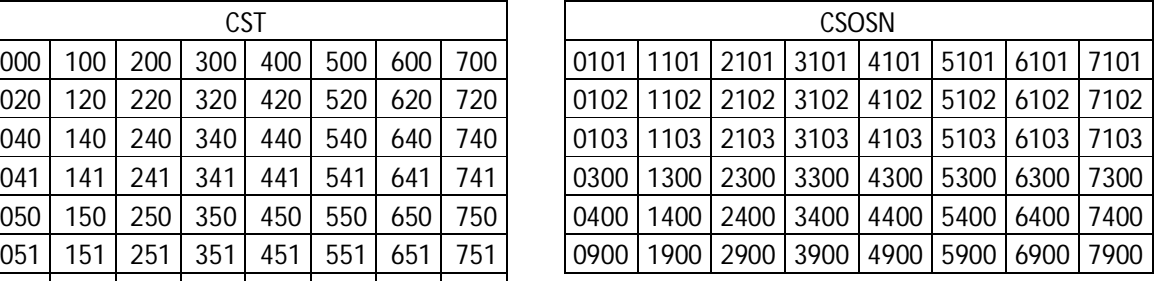

*Obs.: Não escriturar Base de Cálculo, Alíquota e Valor de ICMS, escriturar somente Valor do Produto e IPI.*

### **CFOP Utilizado na escrituração 1.407 / 2.407**

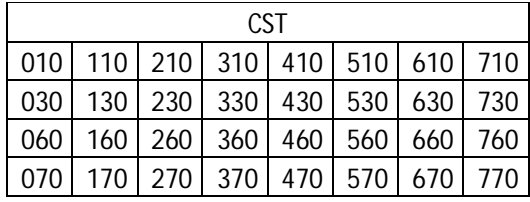

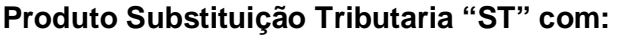

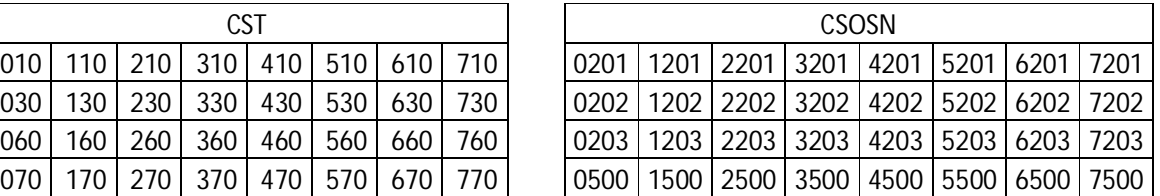

*Obs.: Não escriturar Base de Cálculo, Alíquota e Valor de ICMS, escriturar somente Valor do Produto, IPI, Base Cálculo ST e Valor de ST.*

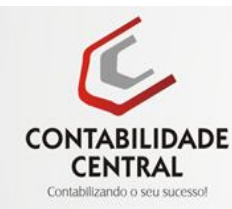

## **Como escriturar CTRC - Conhecimento de Transporte.**

CFOP Utilizado na escrituração 1.353 / 2.353.

*Obs.: Só poderão ser escriturados os Conhecimentos de Transporte quando o Frete for por Conta da Empresa Adquirente da Mercadoria. Não escriturar Base de Cálculo, Alíquota e Valor de ICMS, escriturar somente Valor da Prestação de Serviços*.

**Como escriturar NF de Compra de combustível para Uso e Consumo.**

CFOP Utilizado na escrituração 1.653 / 2.653.

*Obs.: Só poderão Comprar com NF o Combustível somente as empresas que possuírem Veículos em nome da empresa e que a Contabilidade tenha conhecimento.* 

**Como Emitir NF de Saída – Bonificação / Brinde**

CFOP Utilizado na emissão da NF 5.910 / 6.910

*Obs.: Valor do produto deve ser pelo seu custo TOTAL, ou seja, valor do produto (+)impostos, fretes, seguros* ...

**Como Emitir NF de Saída – Troca de Mercadoria**

CFOP Utilizado na emissão da NF 5.949 / 6.949

## **Campo Informação Complementar da NF:**

Informar o motivo da Troca de mercadoria.

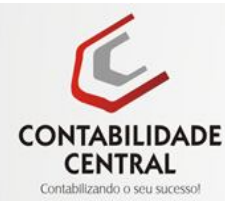

# **Como Emitir NF Devolução de Compra de Mercadoria**

# **CFOP Utilizado para Emitir NF 5.202 / 6.202**

### **Produtos Tributados com CST/CSOSN:**

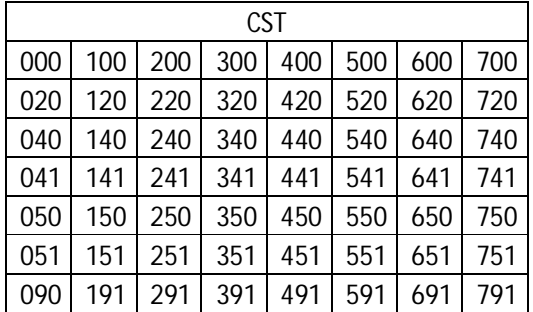

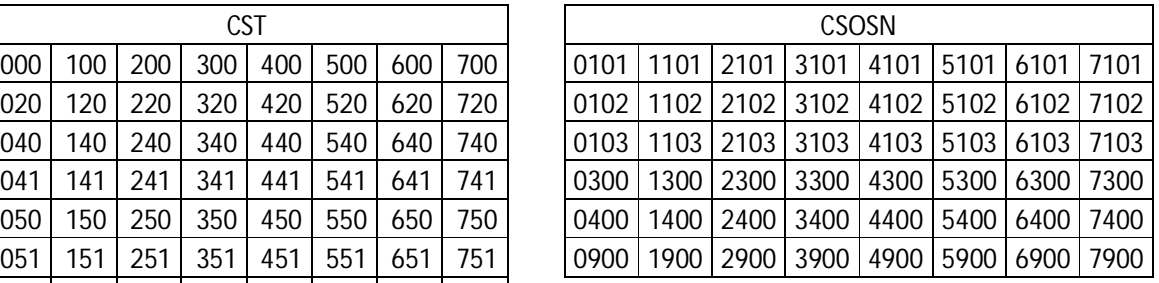

# **CFOP Utilizado para Emitir NF 5.411 / 6.411**

### **Produto Substituição Tributaria "ST" com CST/CSOSN:**

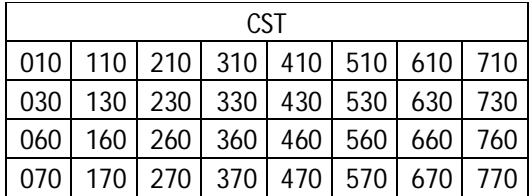

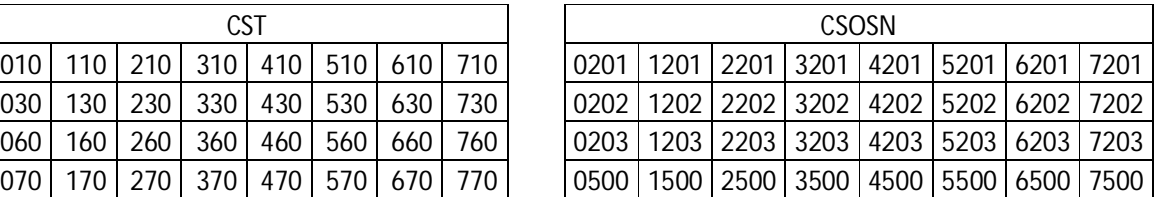

As devoluções de mercadorias e bens efetuadas por empresas optantes pelo Simples Nacional, quando destinadas a Empresas do Lucro Real ou Lucro Presumido devem observar as seguintes disposições:

## DEVOLUÇÃO COM NF ELETRONICA

As informações de base de calculo e do ICMS incidente na operação de aquisição deveram ser indicadas nos campos próprios atribuídos pelo programa da NFe.

## DEVOLUÇÃO COM NF CONVENCIONAL (Mod 01, 1-A ou Avulsa)

Neste caso as informações de base de cálculo, do ICMS e do numero da Nota Fiscal de compra da mercadoria devolvida devem ser indicadas no campo "Informações Complementares" ou no corpo do documento fiscal.

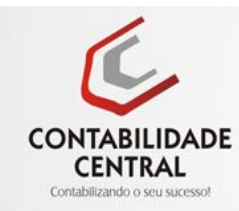

## **Como Emitir NF Devolução de Venda de Mercadoria**

Pessoa Física - Nome, Endereço, CPF.

Pessoa Jurídica – Razão Social, Endereço, CNPJ.

### *Obs.: Exceto empresa que possua Inscrição Estadual, está que deverá emitir a NF de Devolução.*

# **CFOP Utilizado para Emitir NF 1.202**

### **Produtos Tributados com CST/CSOSN:**

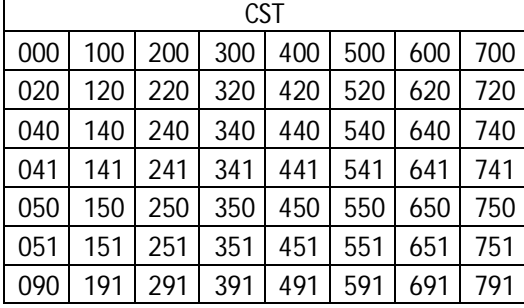

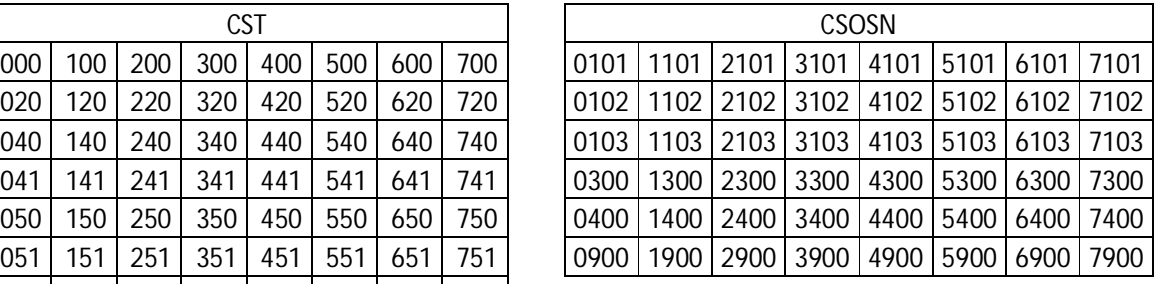

# **CFOP Utilizado para Emitir NF 1.411**

### **Produto Substituição Tributaria "ST" com CST/CSOSN:**

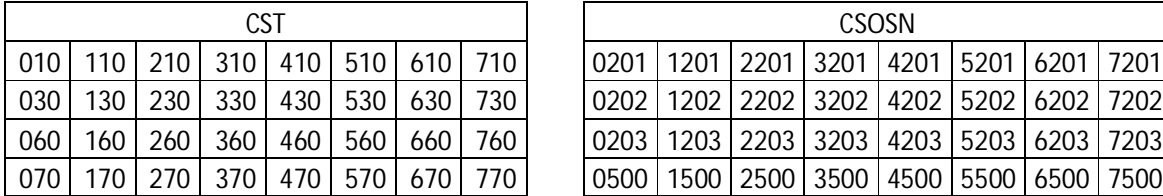

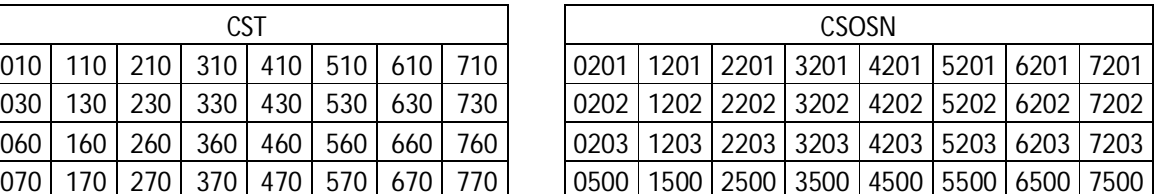

# **Campo Informação Complementar da NF:**

Motivo da Devolução: xxxxxxxxxxxxxxxxxxxxxxxxxxxxxxxxxxxxxxxxxxxxxxxxxxxxxxxxxxxxxx

Devolução Total ou Parcial Referente a NF / Cupom Fiscal COO nº. - xxxx - Data xx/xx/xxxx

# *OBSERVAÇÃO:*

A Devolução será comprovada mediante:

I – Restituição do cliente da via do documento Fiscal a ele destinada, tratando-se de devolução parcial Cópia Reprográfica do documento Fiscal.

II- No verso documento Fiscal devolvido deverá constar Nome, CPF, Endereço, Telefone.

III- Tratando-se de Pessoa Jurídica Carimbo CNPJ no Verso da NF.

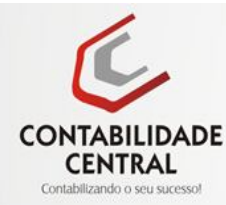

# **Como Emitir NF Remessa de Mercadoria ou bem para conserto.**

# **CFOP Utilizado para Emitir NF 5.915 / 6.915**

# **Campo Informação Complementar da NF:**

Informar o Motivo da Remessa para Conserto: xxxxxxxxxx

**Como escriturar NF Retorno de Mercadoria ou bem remetido para conserto.**

**CFOP Utilizado na escrituração da NF 1.916 / 2.916**

# **Como Emitir NF Referente ao Cupom Fiscal**

# **CFOP Utilizado para Emitir NF 5.929**

## **Campo Informação Complementar da NF:**

Deverá constar o número do Contador de Ordem de Operação (**COO**) relativo ao Cupom Fiscal emitido e a identificação da marca, modelo e número de fabricação do ECF que o emitiu.

Caso o campo "Informações Complementares" não seja suficiente para conter as indicações exigidas neste artigo, poderá ser utilizado, excepcionalmente, o quadro "Dados do Produto", desde que não prejudique a sua clareza.

# **Modelos de Documentos Fiscais para escriturar NF.**

- **01** Nota Fiscal Pré-Impressa em Formulário "Bloco"
- **08** Conhecimento de Transporte Rodoviário de Cargas
- **55** Notas Fiscais Eletrônicas "DANFE"
- **57** Conhecimento de Transporte Eletrônico CT-e

*Obs.: Obrigatório escriturar o Modelo do Documento Fiscal corretamente.*

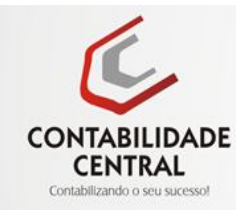

# **Cadastro do Produto**

### **Produtos Tributados com CST/CSOSN NF Compra:**

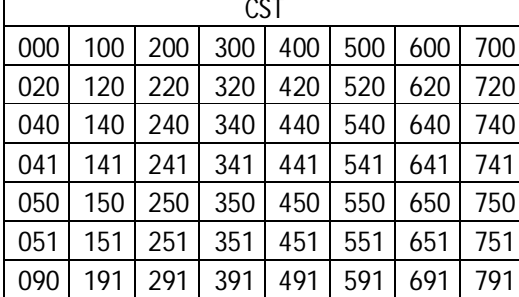

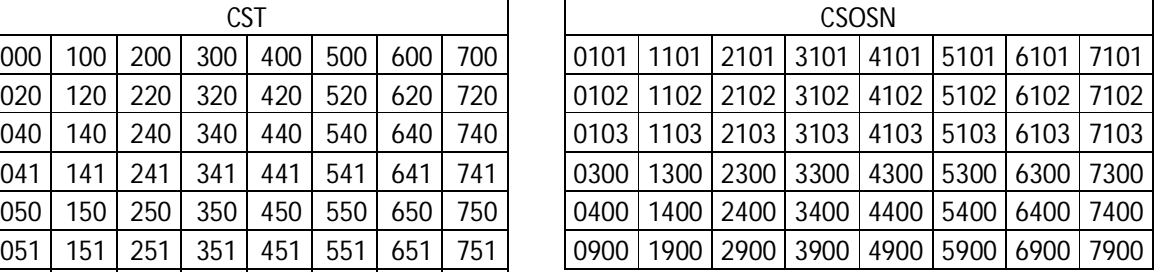

**CST Cadastro do Produto -**000

**CSOSN Cadastro do Produto -**102

**Alíquota ICMS: 7%, 8,40%, 12%, 18% ou 25%**

**NCM -** Igual NF de Compra

**CFOP Utilizado na NF Venda** 5.102 / 6.102

### **Produto Substituição Tributaria "ST" com CST/CSOSN NF Compra:**

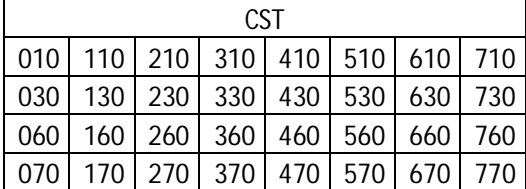

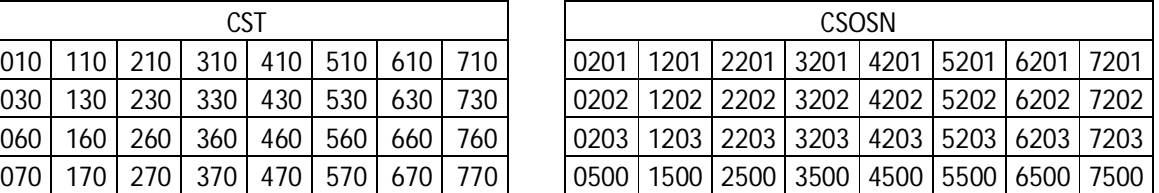

**CST Cadastro do Produto -**060

**CSOSN Cadastro do Produto -**500

**Alíquota ICMS: FFF**

**NCM -** Igual NF de Compra

**CFOP Utilizado na NF Venda** 5.403 / 6.403

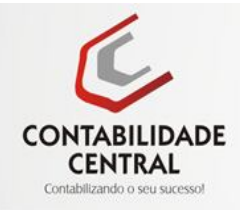

### **Emissão de NF para Remessa, Retorno e Venda Fora Estabelecimento**

## **Como Emitir NF Remessa para Venda Fora do Estabelecimento**

**Produtos CSOSN -**0102

**CFOP Utilizado na NF –** 5.904

**Produtos CSOSN -**0500

**CFOP Utilizado na NF –** 5.415

### **Campo Informação Complementar da NF-e:**

Informar os números das Notas Fiscais que acompanham as mercadorias para emissão quando da efetiva venda.

### **Como Emitir NF Retorno Remessa Venda Fora do Estabelecimento**

**Produtos CSOSN -**0102

**CFOP Utilizado na NF –** 1.904

**Produtos CSOSN -**0500

**CFOP Utilizado na NF –** 1.415

#### **Campo Informação Complementar da NF-e:**

Informar os números das Notas Fiscais que acompanharam as mercadorias em seu trânsito e não foram utilizadas.

### **Como Emitir NF de Venda Fora do Estabelecimento**

**Produtos CSOSN -**0102 Utilizar CST "000" NF Mod.1 0500 Utilizar CST "060" NF Mod.1

**CFOP Utilizado na NF –** 5.104

#### **Campo Informação Complementar da NF Mod.1:**

Informar o número da NF-e que acompanha a mercadoria para Venda Fora do estabelecimento.